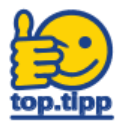

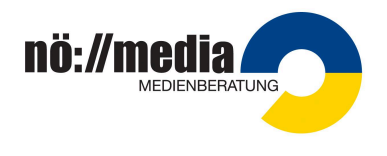

## **1. Erstanmeldung**

Bevor Sie sich das erste Mal in der Streaming-Plattform anmelden können, müssen Sie überprüfen, ob Ihre **Personal(akt)nummer bereits in unserem System** erfasst ist. Dazu gehen Sie folgendermaßen vor:

Surfen Sie zu <https://noemedia.at> und klicken Sie auf die Schaltfläche "**Login**" (rechts oben).

Geben Sie im rechten **blauen Feld** 'Erstlogin' Ihre Personal(akt)nummer ein und drücken Sie auf den Button 'Account aktivieren'.

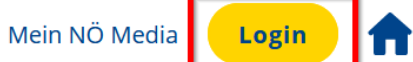

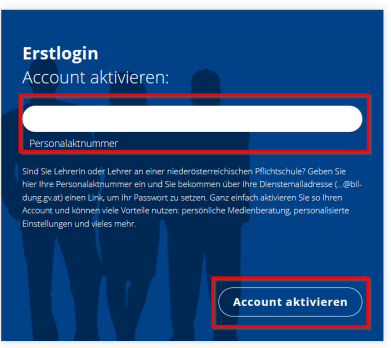

## **A. Ihre Personal(akt)nummer wurde angenommen**

Sie erhalten eine Mail von ["streaming@noemedia.at](mailto:streaming@noemedia.at)" auf Ihre Dienst-Emai-Adresse [\(.](mailto:...@bildung.gv.at)..@bildung.gv.at) mit dem Betreff: "**Passwort zurücksetzen**". Öffnen Sie den im Mail enthaltenen Link und vergeben Sie ein Passwort (Sicherheitsvorgaben bei der Passwortvergabe beachten).

## **B. Ihre Personal(akt)nummer wurde nicht angenommen**

Sie erhalten die Fehlermeldung 'Die angegebene Personal(akt)nummer konnte nicht gefunden werden…' in einem roten Feld.

Bitte **senden Sie eine E-mail** an [markus.berger@noemedia.at](mailto:markus.berger@noemedia.at) mit folgenden Angaben:

- a. Vorname Nachname
- b. Personal(akt)nummer,
- c. Dienst-Email-Adresse ([..](mailto:...@bildung.gv.at).@bildung.gv.at)
- d. Ihre Stammschule

## **2. Login (Anmeldung)**

- 1. Surfen Sie zu <https://noemedia.at> und klicken Sie auf die Schaltfläche "**Login**" (rechts oben).
- 2. Im linken grauen Feld **Personal(akt)nummer** sowie **Passwort** eingeben und auf "**Einloggen**" klicken

Wenn man das **Passwort vergessen** haben sollte, kann der Link "Passwort vergessen" genutzt werden.

Login

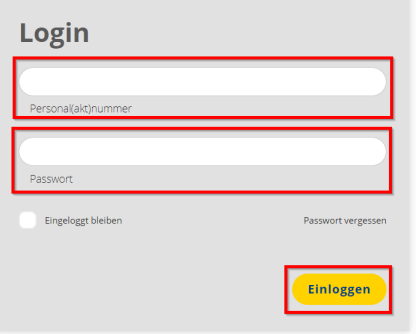